# **Photoshop 2022 (Version 23.0.2) Crack + Activation Code [2022]**

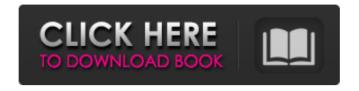

### Photoshop 2022 (Version 23.0.2) Crack+ For PC

Standard Photoshop Modifications The most common modifications that photographers use are cropping and straightening (sometimes called whitening). Cropping Cropping is adjusting the distance between subject and the edges of the frame. Cropping produces an image that is square, similar to a snapshot, or "snap-shot" effect. The snap-shot effect is often a desirable effect in some cases, but if not done properly can end up looking awkward and out of context. Cropping can be used to make the subject look a particular way, but the cropped part of the photo is either shortened or prolonged. Cropping can also be used to remove distracting elements, or to emphasize the subject. Cropping can also be used to create a more interesting composition. Cropping can be done in relation to the center. If the crop lines up with the center, the crop will create a panorama. Cropping can be done in relation to the edges of the frame, which takes a two-dimensional image and creates a threedimensional effect. Straightening Straightening is the process of moving a photo from its natural perspective. Straightening is most frequently used to decrease depth in a photo, make landscapes more vertical, and change the tilt of a photo. The result is a more balanced photo. An image that has been straightened looks like a movie screen. The image is flat like a coin. However, this effect can be achieved through several steps. First, the picture must be taken from an existing perspective. Then, the view must be adjusted and the perspective of the photograph must be straightened. This will create a three-dimensional image. The Importance of Perspective The perspective of the photo defines how the photo will look in the end. This defines the depth of an image. There are several ways to depict the perspective of the photo. The most widely used are isometric projections, where the lines in the drawing are parallel. There are also photo angles and atmospheric projections. Perspective lines need to look natural in order for the image to look authentic. Straightening can be done with the Background to Perspective tool (found in the Effects tab of the options palette) or the Free Transform tool (found under Tools in the toolbar). Rotating and Tilting Placing a camera in just the right place can

#### Photoshop 2022 (Version 23.0.2) Crack [Latest-2022]

In this tutorial, we'll learn how to get Photoshop Elements up and running quickly. We'll be using the Adobe Creative Cloud, which offers benefits such as automatic updates, in-app purchases, access to unlimited cloud storage and access to new features. If you want to test everything without having to buy anything, you can download the latest version for free. Note: This tutorial will take roughly 1 hour to complete. Step 1. Get an Adobe Creative Cloud account and install Photoshop Elements If you already have an Adobe Creative Cloud account and you are ready to start using Photoshop Elements, it's time to get it. Click the little bird icon to open the Creative Cloud Portal. Click the "Create Account" button to create a free Adobe Creative Cloud account. Once your account is created, we'll need to install Adobe Photoshop Elements. Click the "Get Photoshop Elements" button to see a list of available locations for Photoshop Elements. Click the cloud icon to see available cloud storage locations. Once you've decided where to download Photoshop Elements, click the download button to open the software's download page. Click the Start Download button. Once the software has downloaded, click the Allow button on the notification window to start the installation process. Step 2. Install Photoshop Elements Click the main Photoshop Elements icon and click the Install button. A window will open, giving you the option to install the software on a separate partition, or on an existing one. We'll be installing it on a separate partition for reasons explained in the tutorial. Click the Next button, A new window will open. where we can add new software to the software library. Click the Add button to add Photoshop Elements to your library. A new window will open, where you can add a new computer location to the list of available software locations. If you're on a Mac, click the Add button on the next window. If you're on Windows, click the down arrow next to "Program Files" on the list and click the "+" button. A new window will open, where you can add a new computer location to the list of available software locations. Click the Add button to add Photoshop Elements to your 388ed7b0c7

### Photoshop 2022 (Version 23.0.2) With Full Keygen Free Download 2022

You can also use the Magic Wand tool, which allows you to select a color by clicking on an area of an image. This is an extremely useful feature, but only works for certain colors or complex patterns. For instance, the Magic Wand only works in RGB (red/green/blue) or CMYK (cyan/magenta/yellow/key/black) mode, and it only selects solid color areas. You can use the Align and Envelope tools to measure, cut or copy a specific area of an image. The Align tool lets you place a selected region exactly where you want it to appear on the canvas. The Envelope tool can measure and copy any of the edges of the canvas. This allows you to crop an image neatly. The Gradient tool lets you make a selection by clicking on a color and then clicking anywhere on the canvas to place a gradient. A gradient is a kind of color transition that runs from one color to another. Clone Stamp If you're working with a large image, sometimes you may want to copy and paste part of the image. To do this, first create a new file using the Crop Tool or the Rectangular Marquee Tool. Then create a new layer, fill it with white, and select the Clone Stamp Tool from the toolbox. Click and drag on the image to copy it. The new layer will appear on top of your original file. The feature you just learned about is one of the most useful in Photoshop. You can use the Clone Stamp to copy pixels from one area of an image and paste them into another area. This is useful for repairing damaged or corrupt images. There are many different ways to copy pixels, depending on what part of the image you want to copy. In Photoshop CS4, there are at least four methods: The Spot Healing Brush automatically chooses specific pixels by clicking on a damaged area. You can set the Size, Strength, and Tolerance settings in the Spot Healing Brush dialog box. The Healing Brush automatically selects pixels of similar colors to make a selection. You can adjust the brush size, hardness and lightness in the toolbox. The Patch Tool automatically selects pixels by clicking on a damage area. You can set the Size, Strength, and Tolerance settings in the Patch Tool dialog box. The Move Tool lets you select a specific area of the image and copy the pixels to a new area.

## What's New in the Photoshop 2022 (Version 23.0.2)?

Q: Obtaining the starting position of a Shift-reversed word Given an ASCII string, how would I obtain the starting position of the first word of the string, from which the Shift key is backspaced? For example, if the string was as follows (for which the starting position of the first word would be x): 21 This Is A String. You can assume that the string will not be padded, which means that consecutive spaces will be ignored. I'm aware that the ASCII code of Shift is the ASCII code of Space, but I'm not sure how to relate the two to the actual Shift key that is pressed on the keyboard. To be clear, since the string was typed by holding the Shift key, and since the Shift key on the keyboard is an upper case Space, we only need the ASCII code of a non-Shift character that is common to both the Shift and a Space. A: If you want to assume the shift key is being used as a space, then how about "A?b" instead of "A b"? This would be the most common usage, and so is a solution that will work for everyone... Otherwise, since you'll need to decide on what the "Shift" key is based on, i.e. either function key or actual shift key, it doesn't really matter to us... we could even use the shift key's ascii code... only that way the question wouldn't have been answerable for 99% of the time. Here's a C# example that searches for the starting position of the first space (shift key in this case) of a string of any text, and the number of the character before a word is defined as the starting position. I didn't include a trim of the string as it seems you're asking how to find the starting position of a word that includes spaces. (Edit: I've added trimming to the example) using System.IO; namespace ConsoleApplication1 { class Program { public static int GetWordStart(string MyString) { int startIndex = 0; int startPosition = 0;

### **System Requirements:**

Windows 7, 8, 10 (64-bit) Mac OSX 10.10 and above Google Chrome 30+ or Firefox 26+ Intel Core i5 2.0 GHz or greater 4 GB of RAM 8 GB free hard disk space Compatibility: PC Androider 2.0 has been tested to work with the following devices: Ouya Galaxy S4 Galaxy S5 Galaxy S6 Edge

#### Related links:

https://johnsonproductionstudios.com/2022/07/04/adobe-photoshop-activation-for-windows-2/

http://psychomotorsports.com/?p=29491

https://www.flexform.it/ru/system/files/webform/work-with-us/deutgav210.pdf

https://www.lehighfd.com/system/files/webform/filbregn384.pdf

https://keephush.net/wp-

content/uploads/2022/07/Photoshop CC 2019 Version 20 full license Latest 2022.pdf

https://lannews.net/advert/adobe-photoshop-2021-version-22-product-key-and-xforce-keygen-patch-with-serial-key-updated-2022/

http://lawcate.com/photoshop-2022-version-23-0-2-crack-activation-code-license-code-keygen/

http://www.chandabags.com/photoshop-2022-version-23-0-crack-activation-code-download/

http://alkalinedietexposed.com/adobe-photoshop-cs5-keygen-crack-serial-key-free-march-2022/

https://trello.com/c/OSuFWT3V/130-adobe-photoshop-2021-version-225-crack-mega-with-full-keygen-free-

download-win-mac

http://shop.chatredanesh.ir/?p=52593

https://www.webster-nh.gov/sites/g/files/vyhlif4021/f/uploads/town\_report\_2021\_final.pdf

https://johnsonproductionstudios.com/2022/07/04/photoshop-2021-version-22-5-1-download/

http://www.skyhave.com/upload/files/2022/07/YU9WXLOxmukOKJvAmfNN\_05\_acf3fd53d42ee9aad5dbc177e368 18b9 file.pdf

https://marinelegends.org/wp-content/uploads/2022/07/Photoshop CS3-1.pdf

 $https://facepager.com/upload/files/2022/07/IJgopqyN6INeKi9N1bQ9\_05\_acf3fd53d42ee9aad5dbc177e36818b9\_file.pdf$ 

https://www.americanchillpodcast.com/upload/files/2022/07/5czRDqm9MUorsw6GDEE7\_05\_acf3fd53d42ee9aad 5dbc177e36818b9 file.pdf

 $\underline{https://workschool.ru/upload/files/2022/07/uwaotnARtD9j7BvJazzi\_05\_d54dc2ba2d8c4a7a08f712681e9531e0\_fil}\\ \underline{e.pdf}$ 

https://instafede.com/photoshop-2022-version-23-1-1-keygenerator-for-pc-updated-2022/

http://www.male-blog.com/2022/07/04/adobe-photoshop-2021-version-22-5-patch-full-version-with-product-key-free-macwin/

http://ajkersebok.com/?p=44051

 $\underline{https://ex0-sys.app/upload/files/2022/07/X8kte6bWlS5fVYbiio1m\_05\_acf3fd53d42ee9aad5dbc177e36818b9\_file.pdf$ 

http://tekbaz.com/2022/07/05/adobe-photoshop-cc-2014-install-crack-free-download-for-windows/

 $\frac{\text{https://jariosos.com/upload/files/2022/07/9x8X7vGUI141055yHOSU\_05\_46b49c782ee49c50512c417679225306}{\text{file.pdf}}$ 

 $\underline{https://www.dejavekita.com/upload/files/2022/07/zbjyKdXhgdK2UforQ1XV\_05\_d54dc2ba2d8c4a7a08f712681e95\\31e0\_file.pdf$ 

https://flagonsworkshop.net/upload/files/2022/07/Td9NixcANSohGERcW5hn\_05\_46b49c782ee49c50512c417679

http://navchaitanyatimes.com/?p=27448

https://businessbooster.page/wp-

content/uploads/2022/07/Photoshop CC 2014 Crack File Only Download 3264bit Updated 2022.pdf

https://www.faceauxdragons.com/advert/photoshop-2022-version-23-4-1-latest-2022/

http://morhampje.yolasite.com/resources/Photoshop-2021-Version-222-Torrent-Free-2022.pdf